# Jesteśmy do Twoich usług

www.philips.com/support Aby uzyskać pomoc techniczną, zarejestruj swój produkt na stronie internetowej:

DVP2980

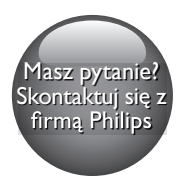

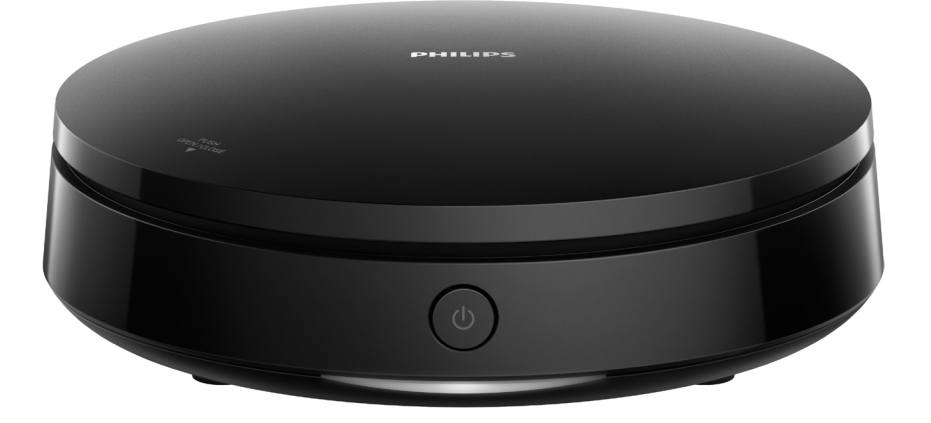

# Instrukcja obsługi

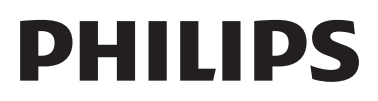

# Ważne informacje dotyczące bezpieczeństwa

Przed rozpoczęciem korzystania z odtwarzacza DVD należy zapoznać się ze wszystkimi instrukcjami. Gwarancja nie obejmuje uszkodzeń powstałych na skutek postępowania niezgodnego z instrukcjami.

# Bezpieczeństwo

#### Ryzyko porażenia prądem!

- Nigdy nie zdejmuj obudowy odtwarzacza.
- Nie wystawiaj urządzenia i akcesoriów na działanie deszczu i wody. Nie stawiaj przedmiotów wypełnionych cieczą (np. wazonów) w pobliżu urządzenia. W przypadku rozlania cieczy na urządzenie natychmiast odłącz je od zasilania. Aby sprawdzić urządzenie przed użyciem, skontaktuj się z działem obsługi klienta firmy Philips.
- Nie stawiaj urządzenia ani akcesoriów w pobliżu otwartego ognia lub innych źródeł ciepła. Nie wystawiaj urządzenia na bezpośrednie działanie promieni słonecznych.
- Nigdy nie należy wkładać przedmiotów do otworów wentylacyjnych oraz innych otworów w urządzeniu.
- Jeśli urządzenie jest podłączone do gniazdka za pomocą przewodu zasilającego lub łącznika, ich wtyki muszą być łatwo dostepne.
- Baterie i akumulatory należy zabezpieczyć przed wysokimi temperaturami (światłem słonecznym, ogniem itp.).
- Odłącz urządzenie od gniazdka elektrycznego na czas burzy.
- Podczas odłączania przewodu zasilającego zawsze ciągnij wtyczkę, a nie kabel.

#### Niebezpieczeństwo zwarcia lub pożaru!

- Przed podłączeniem urządzenia do źródła zasilania sprawdź, czy napięcie w gniazdku odpowiada wartości wydrukowanej z tyłu lub na spodzie urządzenia.
- Nic nie powinno uciskać wtyczek. Luźna wtyczka może być przyczyną iskrzenia lub pożaru.

#### Niebezpieczeństwo obrażeń ciała lub uszkodzenia produktu!

- Aby uniknąć kontaktu z promieniowaniem laserowym, nie rozkładaj urządzenia na części.
- Nie dotykaj soczewki optycznej znajdującej się w kieszeni na płytę.
- Nigdy nie umieszczaj urządzenia i innych przedmiotów na przewodzie zasilającym oraz innych urządzeniach elektrycznych.
- W przypadku transportu urządzenia w temperaturze otoczenia niższej niż 5°C rozpakuj je i przed podłączeniem do zasilania poczekaj, aż jego temperatura osiągnie temperaturę pokojową.

#### Ryzyko przegrzania!

• Nie umieszczaj tego urządzenia w miejscu z ograniczoną wentylacją. Zawsze pozostawiaj co najmniej 10 cm wolnego miejsca z każdej strony urządzenia w celu zapewnienia właściwej wentylacji. Upewnij się, że zasłony i inne przedmioty nie zakrywają otworów wentylacyjnych urządzenia.

#### Niebezpieczeństwo zanieczyszczenia!

- Wyjmij baterie, jeśli są zużyte lub jeśli nie zamierzasz używać pilota przez dłuższy czas.
- Baterie zawierają substancje chemiczne. Po rozładowaniu powinny zostać zutylizowane w sposób zgodny z przepisami.

#### Ryzyko połknięcia baterii!

• Produkt/pilot zdalnego sterowania może zawierać baterie typu "coin", które mogą zostać połknięte. Zawsze trzymaj baterie poza zasięgiem dzieci!

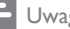

#### Uwaga

- Dane identyfikacyjne i znamionowe urządzenia umieszczono na tabliczce informacyjnej znajdującej się z tyłu lub na spodzie urządzenia.
- Przed wykonaniem lub zmianą jakichkolwiek połączeń należy upewnić się, że wszystkie urządzenia są odłączone od gniazdka elektrycznego.

# Dbanie o produkt

- W kieszeni na płytę nie należy umieszczać przedmiotów innych niż płyty.
- Nie wkładaj wygiętych lub porysowanych płyt do kieszeni na płytę.
- Do czyszczenia urządzenia używaj wyłącznie ściereczek z mikrofibry.

# Ochrona środowiska

Utylizacja starych produktów i baterii

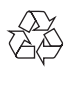

Ten produkt został wykonany z wysokiej jakości materiałów i elementów, które nadają się do ponownego wykorzystania.

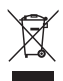

Ten symbol na produkcie oznacza, że produkt podlega postanowieniom Dyrektywy Europejskiej 2012/19/UE.

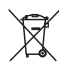

Ten symbol oznacza, że produkt zawiera baterie opisane w treści Dyrektywy Europejskiej 2013/56/UE, których nie można zutylizować z pozostałymi odpadami domowymi. Należy zapoznać się z lokalnymi przepisami dotyczącymi składowania zużytych produktów

elektrycznych i elektronicznych oraz baterii. Należy postępować zgodnie z lokalnymi przepisami i nigdy nie należy wyrzucać produktu ani baterii ze zwykłymi odpadami gospodarstwa domowego. Prawidłowa utylizacja zużytych produktów i baterii pomaga chronić środowisko naturalne oraz ludzkie zdrowie.

#### Wyjmowanie baterii

Aby wyjąć baterię, zapoznaj się z częścią dotyczącą instalacji baterii.

# Zgodność z przepisami

 $\epsilon$ 

Niniejszy produkt jest zgodny z przepisami Unii Europejskiej dotyczącymi zakłóceń radiowych.

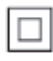

Jest to urządzenie KLASY II z podwójną izolacją, bez uziemienia.

### Prawa autorskie

 $\begin{bmatrix} 1 \\ 1 \\ 1 \\ 1 \end{bmatrix}$ Be responsible Respect copyrights

W niniejszym produkcie zastosowano technologię zabezpieczenia przed kopiowaniem, która jest chroniona amerykańskimi patentami oraz innymi prawami dotyczącymi własności intelektualnej firmy Rovi Corporation. Zabroniony jest demontaż urządzenia oraz inżynieria wsteczna (odtwarzanie konstrukcji urządzenia).

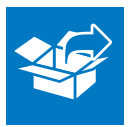

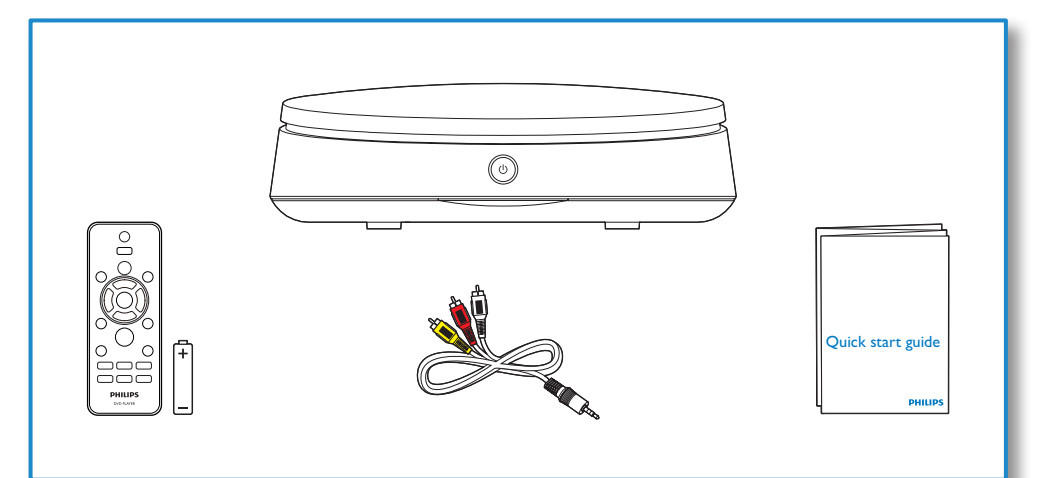

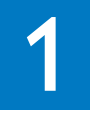

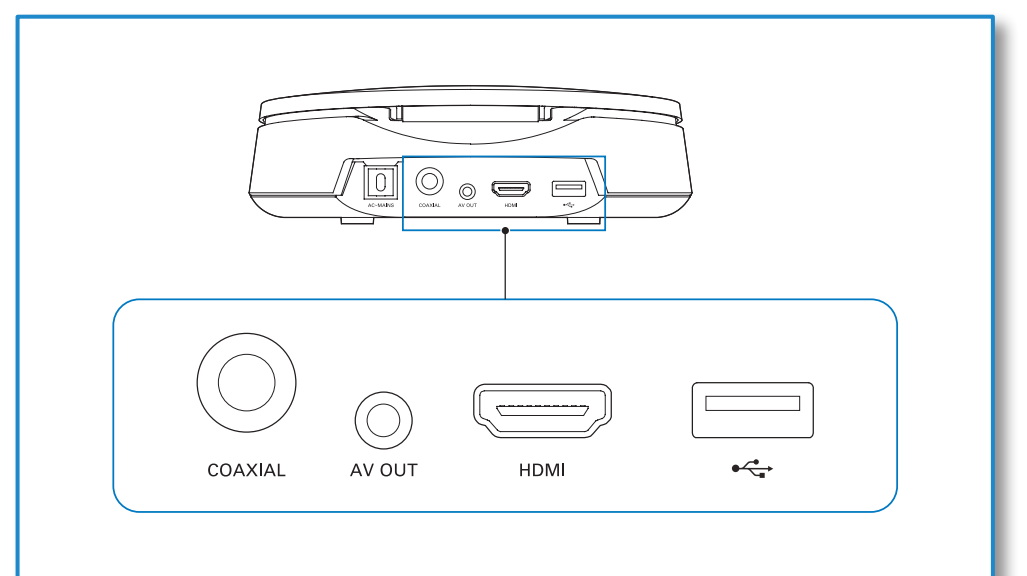

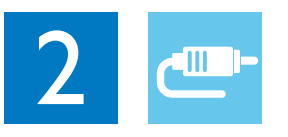

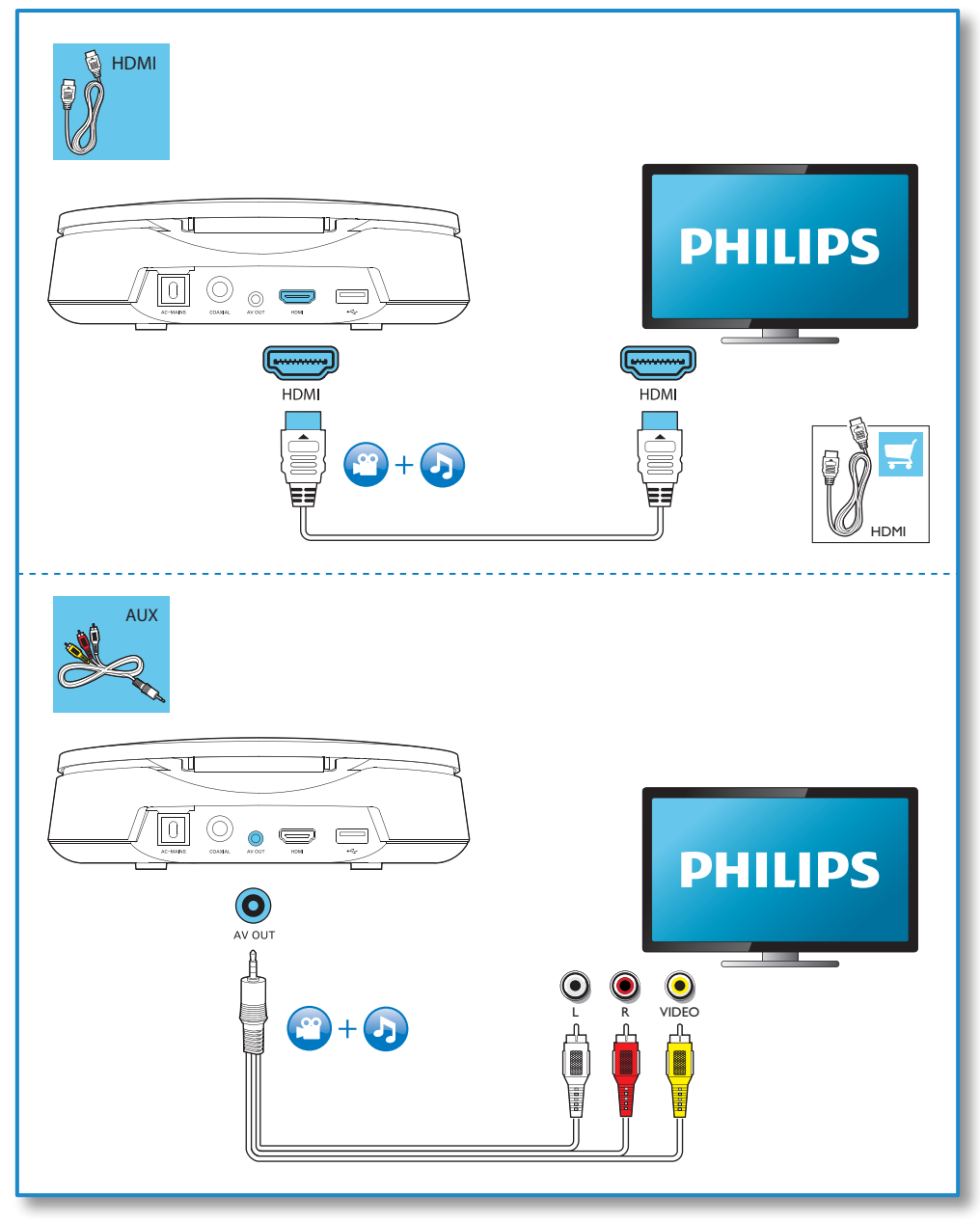

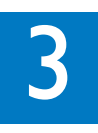

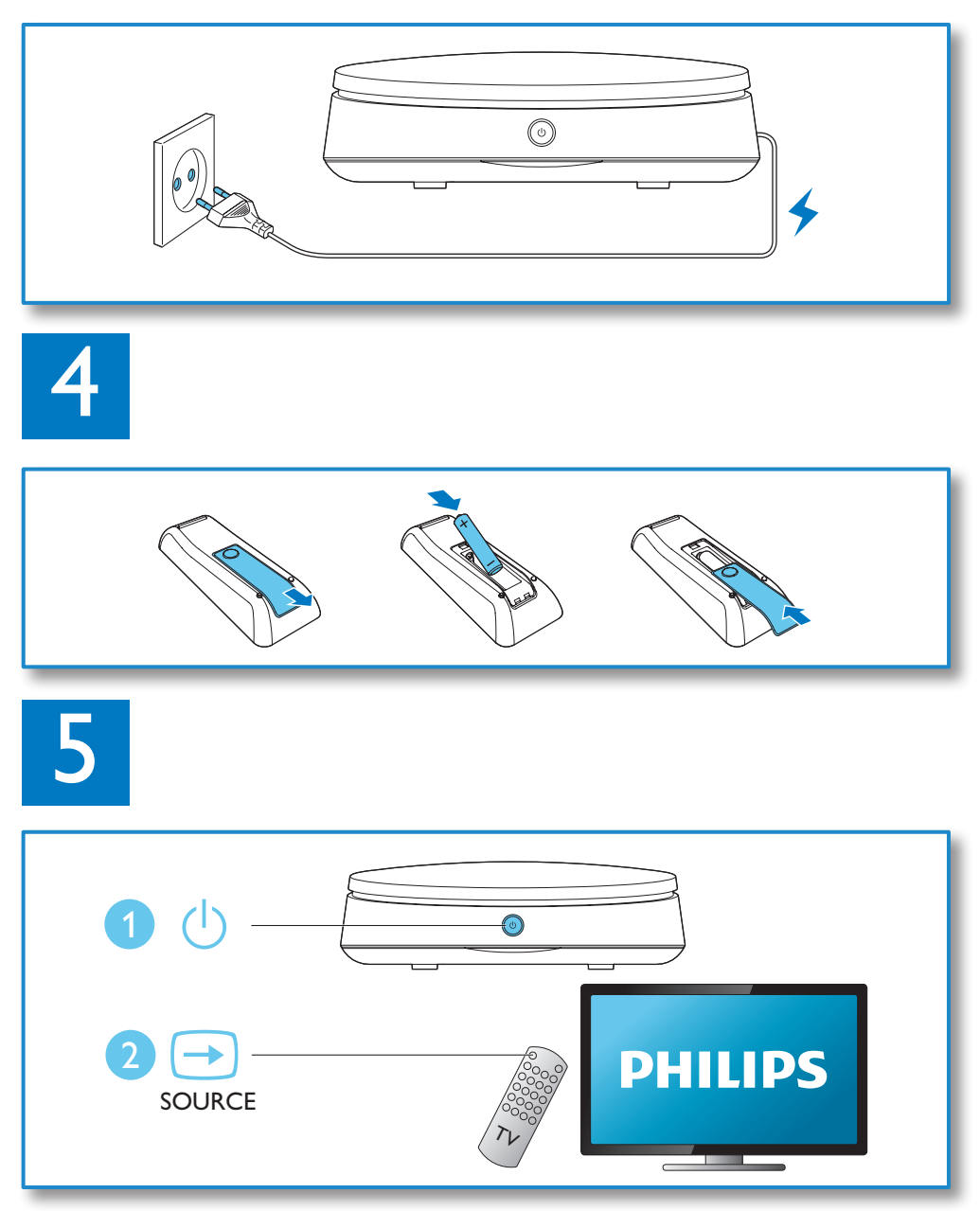

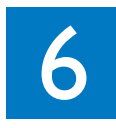

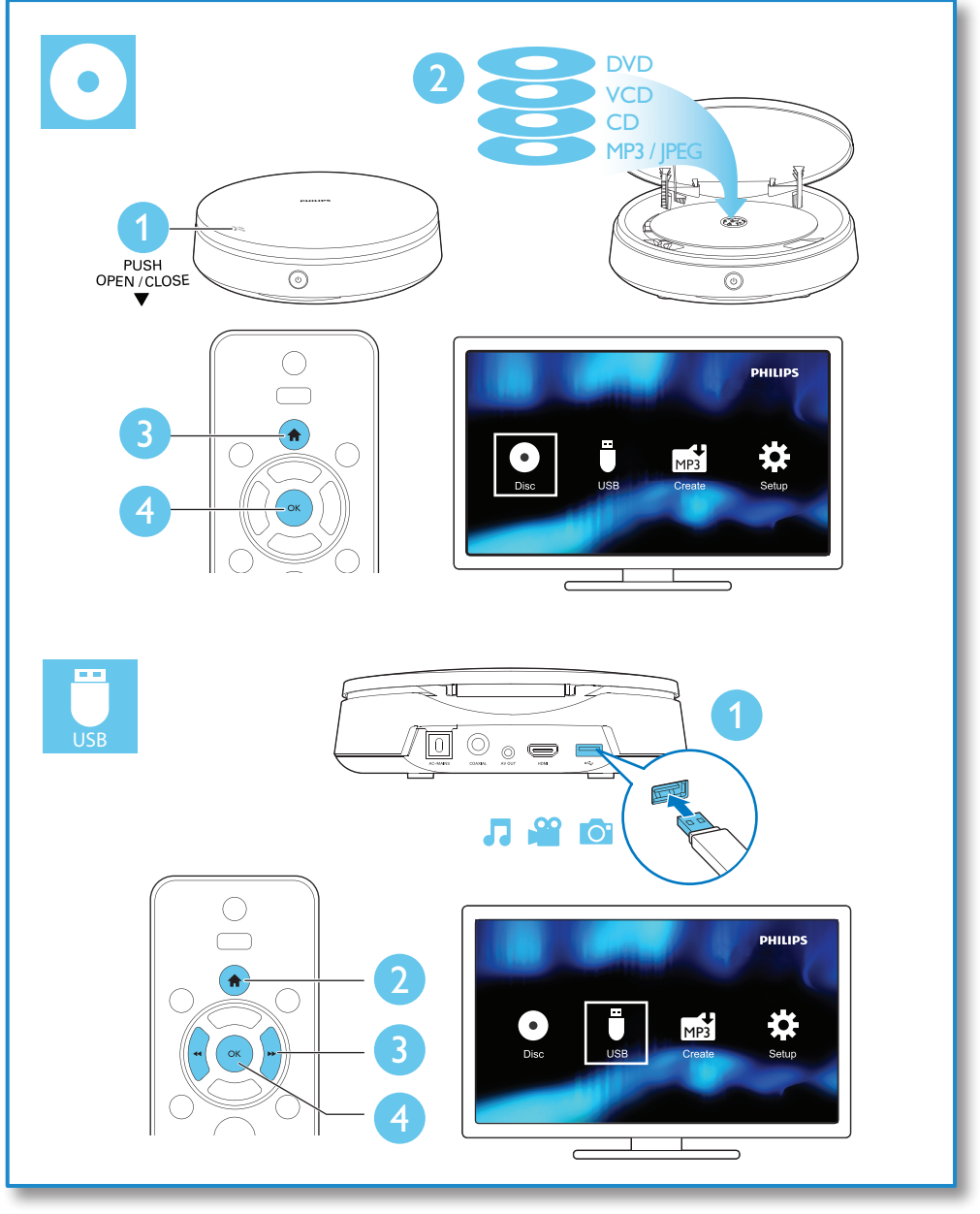

# Spis treści

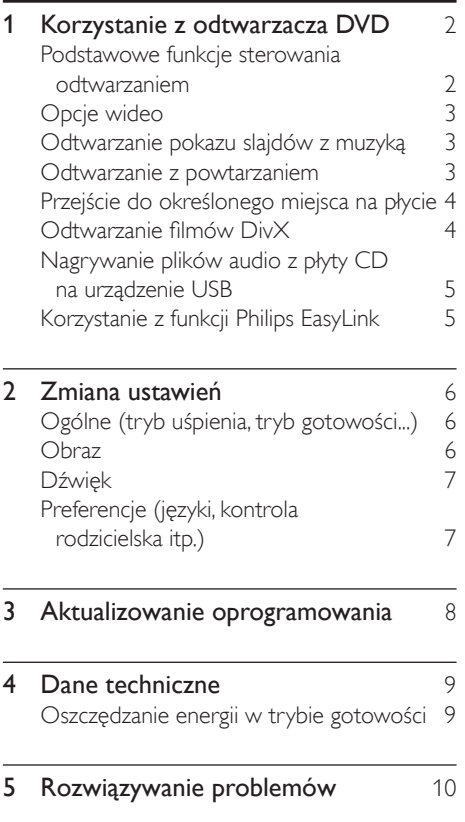

# <span id="page-9-0"></span>1 Korzystanie z odtwarzacza DVD

Gratulujemy zakupu i witamy wśród klientów firmy Philips! Aby w pełni skorzystać z obsługi świadczonej przez firmę Philips, należy zarejestrować zakupiony produkt na stronie www.philips.com/welcome.

# Podstawowe funkcje sterowania odtwarzaniem

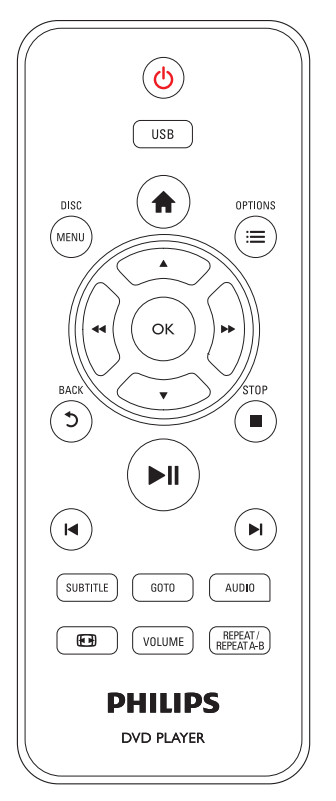

Poniższe przyciski umożliwiają sterowanie odtwarzaniem.

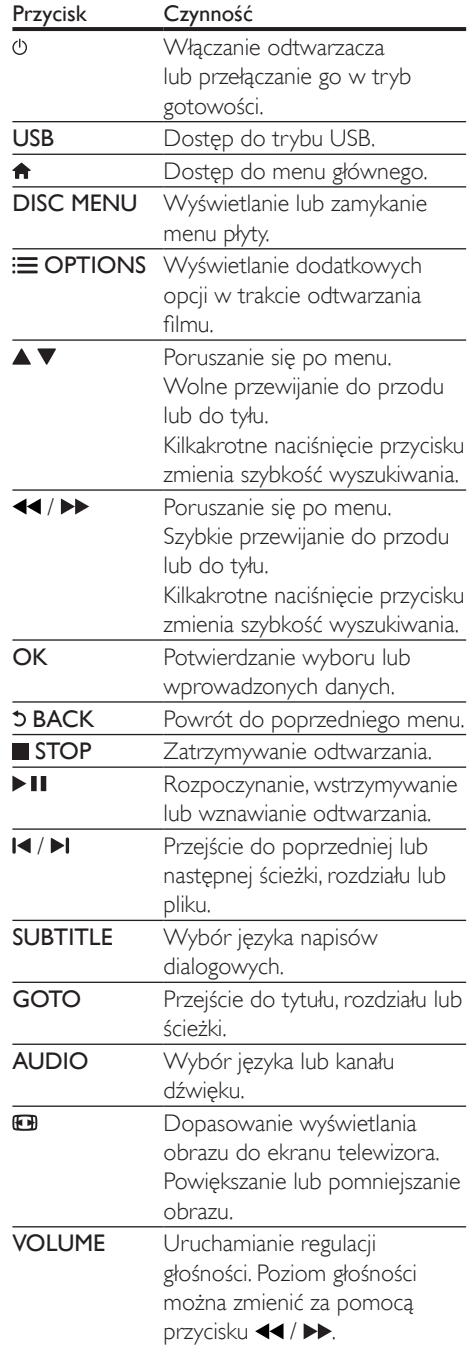

<span id="page-10-0"></span>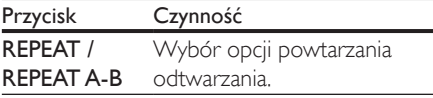

# Opcje wideo

Podczas odtwarzania filmu naciśnij przycisk OPTIONS, aby przejść do następujących opcji.

- [Informacja]: Wyświetlanie bieżących informacji na temat odtwarzania.
- [PBC]: Wyświetlanie lub pomijanie menu zawartości płyt VCD i SVCD.
- [Prop. obrazu]: Wybór formatu wyświetlania obrazu odpowiedniego do ekranu telewizora.
- [GŁOŚN.]: Zmiana poziomu głośności.
- [Kąt]: Wybór kąta ustawienia kamery, pod którym wyświetlany jest film.

### Odtwarzanie pokazu slajdów z muzyką

Jednoczesne odtwarzanie muzyki i zdjęć w celu utworzenia pokazu slajdów z muzyką.

- 1 Rozpocznij odtwarzanie pliku muzycznego z płyty lub podłączonego urządzenia pamięci masowej USB.
- 2 Naciśnij przycisk  $\blacktriangle \blacktriangledown$ , aby przejść do plików zdjęć.
- 3 Wybierz zdięcie na tej samej płycie lub urządzeniu USB, a następnie naciśnij przycisk OK, aby rozpocząć pokaz slajdów.
- $4$  Naciśnij przycisk $\blacksquare$ , aby zatrzymać pokaz slajdów.
- **5** Naciśnij ponownie przycisk $\blacksquare$ , aby zatrzymać odtwarzanie muzyki.

#### Sterowanie wyświetlaniem zdjęć

Podczas pokazu slajdów możesz sterować wyświetlaniem zdjęć za pomocą pilota zdalnego sterowania.

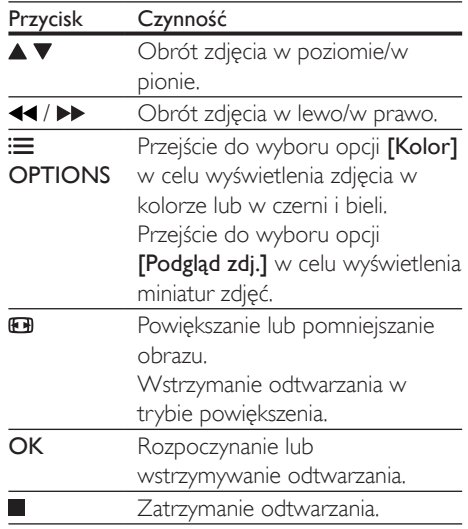

### Odtwarzanie z powtarzaniem

Podczas odtwarzania naciśnij przycisk REPEAT/ REPEAT A-B , następnie kilkakrotnie naciśnij przycisk 44 /  $\blacktriangleright$ , aby wybrać opcje powtarzania odtwarzania.

- Powtarzanie bieżącego tytułu, rozdziału lub ścieżki.
- Powtarzanie całej zawartości płyty lub bieżącego folderu w urządzeniu pamięci masowej USB.

#### Aby odtworzyć powtórnie określoną część

1 Naciśnij kilkakrotnie przycisk REPEAT/ REPEAT A-B, aby wybrać  $\blacktriangleright$ A jako punkt początkowy.

- <span id="page-11-0"></span>2 Ponownie naciśnij przycisk REPEAT/ REPEAT A-B, aby wybrać  $\blacktriangleright$ A-B jako punkt końcowy.
	- » Rozpocznie się powtórne odtwarzanie zaznaczonego fragmentu.
- 3 Aby anulować powtórne odtwarzanie, naciskaj przycisk REPEAT/REPEAT A-B do momentu wyświetlenia symbolu [Wył].

#### Uwaga

• Powtórne odtwarzanie zaznaczonego fragmentu jest możliwe jedynie w ramach tytułu lub ścieżki.

# Przejście do określonego miejsca na płycie

Urządzenie umożliwia szybkie przejście do określonego tytułu, rozdziału lub ścieżki.

- 1 Podczas odtwarzania naciśnij przycisk GOTO.
	- » Zostanie wyświetlone pole wprowadzania.
- 2 Naciśnij przycisk  $\blacktriangle \blacktriangledown$ , aby wybrać cyfrę odpowiadającą numerowi tytułu, rozdziału lub ścieżki.
- 3 Po wybraniu cyfry możesz zmienić jej pozycję za pomocą przycisków <</a></a>
- 4 W razie potrzeby powtórz czynności 2 i 3, aby uzupełnić numer tytułu, rozdziału lub ścieżki.
- 5 Naciśnij przycisk OK.
	- » Odtwarzanie rozpocznie się od wybranego tytułu, rozdziału lub ścieżki.

# Odtwarzanie filmów DivX

Filmy DivX można odtwarzać z płyty lub z urządzenia pamięci masowej USB.

#### Kod VOD DivX

- Przed zakupieniem filmów DivX i odtwarzaniem ich za pomocą tego urządzenia, wejdź na stronę vod.divx.com i zarejestruj odtwarzacz, korzystając z kodu DivX VOD.
- Wyświetlanie kodu DivX VOD: naciśnij przycisk  $\bigtriangleup$ , a następnie wybierz kolejno opcje [Konfiguracja] > [Ogólne] > [Kod DivX(R) VOD].

#### Napisy DivX

- Naciśnij przycisk SUBTITLE, aby wybrać język.
- Jeśli napisy nie wyświetlają się w sposób prawidłowy, zmień zestaw znaków obsługujący napisy DivX. Wybieranie zestawu znaków: naciśnij przycisk  $\bigstar$ , a następnie wybierz kolejno opcje [Konfiguracja] > [Preferencja] >[Napisy DivX].

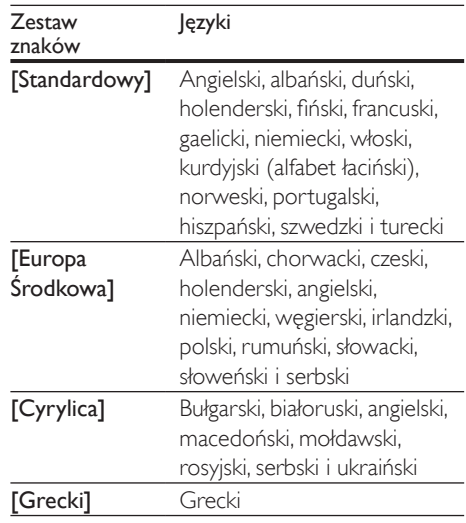

<span id="page-12-0"></span>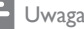

- Aby odtwarzać pliki DivX zabezpieczone przed kopiowaniem (DRM) z urządzenia pamięci masowej USB, podłącz odtwarzacz do telewizora za pomocą przewodu HDMI.
- Aby skorzystać z napisów, upewnij się, że plik zawierający napisy ma dokładnie taką samą nazwę, jak plik z filmem w formacie DivX. Jeśli na przykład plik filmu DivX nazywa się "film.avi", plik napisów należy zapisać pod nazwą "film.srt" lub "film.sub"
- Ten odtwarzacz umożliwia odtwarzanie plików napisów z następującymi rozszerzeniami: .srt, .sub, .txt, .ssa i .smi.

# Nagrywanie plików audio z płyty CD na urządzenie USB

Można nagrywać pliki audio z płyty audio CD na urządzenie pamięci masowej USB. Pliki audio są zapisywane w formacie .mp3.

- 1 Podłącz urządzenie pamięci masowej USB do odtwarzacza.
- 2 Włóż płytę i rozpocznij odtwarzanie.<br>3 Maciśnii przycisk i wybierz opcie ro
- Naciśnij przycisk  $\bigtriangleup$  i wybierz opcje [Create MP3], a następnie naciśnij przycisk OK.
- 4 Wykonaj instrukcje wyświetlane na ekranie, aby dokończyć nagrywanie.
	- » W urządzeniu pamięci masowej USB zostanie automatycznie utworzony nowy folder, w którym zapisane zostaną wszystkie nagrane pliki MP3.

#### Uwaga

- Podczas nagrywania nie należy naciskać żadnych przycisków.
- Nie można konwertować płyt chronionych przed kopiowaniem oraz płyt DTS-CD.
- Na urządzeniach USB chronionych przed zapisem lub zabezpieczonych hasłem nie można zapisywać plików MP3.

# Korzystanie z funkcji Philips **EasyLink**

Urządzenie zostało wyposażone w złącze Philips EasyLink zgodne z protokołem HDMI CEC (Consumer Electronics Control). Do obsługi urządzeń zgodnych z funkcją EasyLink, podłączonych do gniazd HDMI, można używać jednego pilota zdalnego sterowania. Firma Philips nie gwarantuje 100-procentowej współpracy ze wszystkimi urządzeniami HDMI CEC.

- 1 Podłącz urządzenia zgodne ze standardem HDMI CEC za pośrednictwem złącza HDMI i włącz funkcję HDMI CEC w telewizorze i innych podłączonych urządzeniach (więcej informacji można znaleźć w instrukcji obsługi telewizora i urządzeń).
- $2$  Naciśnij przycisk $\bigstar$ .
- Wybierz kolejno opcje [Konfiguracja]> [Wideo] > [Ustawienia HDMI] > [Ustaw. EasyLink].
- 4 Wybierz ustawienie **[Wł]** dla następujących opcji: [EasyLink], [Odtw. 1 przycis.] i [Gotow. 1 przycis.].
	- ← Funkcia EasyLink zostaje włączona.

#### Odtwarzanie jednym przyciskiem

Podczas odtwarzania płyty na odtwarzaczu telewizor automatycznie przełącza się na odpowiednie źródło sygnału wideo.

#### Przechodzenie w tryb gotowości jednym przyciskiem

Kiedy podłączone urządzenie (na przykład telewizor) zostanie przełączone w tryb gotowości przy użyciu jego pilota, również ten odtwarzacz zostanie automatycznie przełączony w tryb gotowości.

# <span id="page-13-0"></span>2 Zmiana ustawień

W tej sekcji opisano, jak zmieniać ustawienia odtwarzacza.

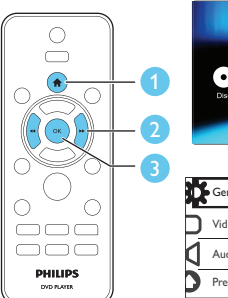

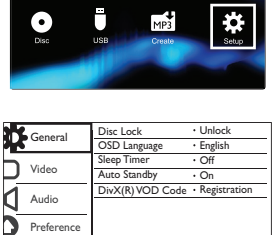

Uwaga

- Pozycji wyświetlanych w kolorze szarym nie można zmienić.
- Aby przejść do opcji [Preferencja], zatrzymaj odtwarzanie płyty.
- Aby wrócić do poprzedniego menu, naciśnij przycisk 5. Aby zamknąć menu, naciśnij przycisk **fi**.

# Ogólne (tryb uśpienia, tryb gotowości...)

- 1 Naciśnij przycisk $\bigtriangleup$ .
- 2 Wybierz kolejno opcje  $K$ onfiguracja] > [Ogólne]. Zostanie otwarte okno ustawień ogólnych.
- [Blokada płyty]: Zablokowanie lub odblokowanie możliwości odtwarzania płyty. Aby odtworzyć zablokowaną płytę, należy wprowadzić hasło. Cyfry wprowadza się za pomocą przycisku  $\blacktriangle \blacktriangledown$ , a ich pozycję zmienia za pomocą przycisków <</a></a> Domyślnym hasłem jest "136900".
- [Język menu]: Wybór języka menu ekranowego.
- [Wył. czasowy]: Ustawianie czasu, po upływie którego odtwarzacz automatycznie przejdzie w tryb gotowości.
- [Tryb got. auto]: Włączanie lub wyłączanie automatycznego trybu gotowości. Jeśli ta opcja jest włączona, odtwarzacz automatycznie przechodzi w tryb gotowości po 15 minutach braku aktywności (np. po wstrzymaniu lub zatrzymaniu odtwarzania).
- [Kod DivX(R) VOD]: Wyświetlanie kodu rejestracji DivX® i kodu wyrejestrowania.

# **Ohraz**

- 1 Naciśnij przycisk  $\hat{\mathbf{r}}$ .<br>2 Wybierz koleino op
- Wybierz kolejno opcje [Konfiguracja] > [Wideo]. Zostanie otwarte okno ustawień filmów.
- [System TV]: Wybór systemu telewizyjnego odpowiadającego posiadanemu telewizorowi. Domyślnie to ustawienie odpowiada najpopularniejszym telewizorom w danym kraju.
- [Prop. obrazu]: Wybór formatu wyświetlania obrazu odpowiedniego do ekranu telewizora.
- [Ustaw. kolorów]: Wybór zdefiniowanego fabrycznie ustawienia kolorów lub zmiana ustawienia.
- [HD JPEG]: Włączenie tej funkcji umożliwia wyświetlanie obrazu w wysokiej rozdzielczości za pośrednictwem połączenia HDMI.
- [Ustawienia HDMI]: Konfigurowanie połączenia HDMI.
	- [Rozdzielczość]: Wybór rozdzielczości dla filmów o wysokiej rozdzielczości.
	- [HDMI Deep Color]: Tworzenie żywych obrazów z bogatszymi szczegółami kolorów, kiedy zawartość wideo jest nagrana w systemie Deep Color, a telewizor obsługuje tę funkcję.
- <span id="page-14-0"></span>• [Format panoram.]: Wybór formatu wyświetlania filmów panoramicznych.
- [Ustaw. EasyLink]: Więcej informacji można znaleźć w rozdziale "Korzystanie z odtwarzacza DVD" > "Korzystanie z funkcji Philips EasyLink".

# **Dźwiek**

- 1 Naciśnij przycisk  $\hat{\mathbf{r}}$ .<br>2 Náchierz koleino or
- Wybierz kolejno opcje [Konfiguracja] > [Dźwięk]. Zostanie otwarte okno ustawień dźwięku.
- [Wyjś. analog.]: Wybór formatu audio odtwarzanego dźwięku, kiedy odtwarzacz jest podłączony za pośrednictwem złącz AUDIO OUT L/R.
- [Ust. wyj. cyfr.]: Wybór formatu audio odtwarzanego dźwięku, kiedy odtwarzacz jest podłączony za pośrednictwem złącza COAXIAL.
	- [Wyj. cyfrowe]: Wybór typu sygnału cyfrowego: **[Wył]** — wyłączanie sygnału cyfrowego; [Wszystko] — obsługa formatów dźwięku wielokanałowego; [Tylko PCM] przekształcanie dźwięku na sygnał dwukanałowy.
	- [Wyjście LPCM]: Wybór wyjściowej częstotliwości próbkowania LPCM (z ang. Linear Pulse Code Modulation). Im wyższa częstotliwość próbkowania, tym lepsza jakość dźwięku.Opcja [Wyjście LPCM] zostaje włączona tylko po wybraniu pozycji [Tylko PCM] w obszarze [Wyj. cyfrowe].
- [HDMI Audio]: Włączanie lub wyłączanie przesyłania sygnału audio przez połączenie HDMI.
- [Synch. dźw.]: Ustawianie czasu opóźnienia dźwięku tak, aby zgadzał się z obrazem.
- [GŁOŚN.]: Zmiana poziomu głośności.
- [Tryb dźwięku]: Wybór zaprogramowanego efektu dźwiękowego.

**[Tryb nocny]**: Wybór dźwięku cichego lub o pełnej dynamice. Tryb nocny powoduje wyciszenie głośnych dźwięków i wzmocnienie cichych dźwięków (takich jak mowa).

#### Uwaga

• Tryb nocny jest dostępny tylko w przypadku płyt DVD z dźwiękiem w systemie Dolby Digital.

### Preferencje (języki, kontrola rodzicielska itp.)

- 1 Naciśnij przycisk  $\uparrow$ .<br>2 Mobierz koleino op
- Wybierz kolejno opcje [Konfiguracja] > [Preferencja]. Zostanie otwarte okno ustawień preferencji.
- [Dźwięk]: Wybór języka ścieżki dźwiękowej odtwarzanego filmu.
- [Napisy]: Wybór języka napisów dialogowych odtwarzanego filmu.
- [Menu płyty]: Wybór języka menu płyty z filmem.
- [Nadz. rodziciel.]: Ograniczanie dostępu do płyt z informacjami o klasyfikacji. Aby uzyskać dostęp do opcji ograniczeń, wpisz hasło "136900". Po podświetlenie pola hasła, naciśnij przycisk OK, aby rozpocząć wprowadzanie hasła. Cyfry wprowadza się za pomocą przycisku  $\blacktriangle \blacktriangledown$ , a ich pozycie zmienia za pomocą przycisków <</a>
- [PBC]: Wyświetlanie lub pomijanie menu zawartości płyt VCD i SVCD.
- **[Hasło]**: Ustawianie lub zmiana hasła umożliwiającego odtwarzanie płyt z ograniczeniami. Jeśli nie masz hasła albo go nie pamiętasz, wpisz ciąg "136900".
- [Napisy DivX]: Wybór zestawu znaków obsługującego napisy dialogowe filmu DivX.
- [Info o wersji]: Wyświetlanie informacji o wersji oprogramowania tego odtwarzacza.

<span id="page-15-0"></span>• [Domyślne]: Przywracanie ustawień fabrycznych, z wyjątkiem ustawień [Blokada płyty], [Nadz. rodziciel.] i [Hasło].

#### Uwaga

- Jeśli wśród dostępnych języków menu płyty, ścieżki dźwiękowej i napisów dialogowych nie ma tego, którego szukasz, w menu opcji wybierz opcję [Inne] i wpisz 4-cyfrowy języka podany na końcu instrukcji.
- Poziomy zabezpieczenia rodzicielskiego różnią się w zależności od kraju. Aby zezwolić na odtwarzanie wszystkich płyt, wybierz opcję [8 Od 18 l].

# 3 Aktualizowanie oprogramowania

#### Uwaga

• Podczas trwania aktualizacji oprogramowania nie można odłączać urządzenia od zasilania.

Aby sprawdzić dostępność aktualizacji, porównaj bieżącą wersję oprogramowania tego odtwarzacza z najnowszą wersją dostępną na stronie internetowej firmy Philips.

- 1 Naciśnij przycisk  $\hat{\mathbf{a}}$ .<br>2 Wybierz koleino **IK**
- Wybierz kolejno [Konfiguracja] > [Preferencja] > [Info o wersji], a następnie naciśnij przycisk OK.
- $3$  Zapisz numer modelu i numer wersii oprogramowania.
- 4 Wejdź na stronę internetową www.philips.com/support, aby wyszukać najnowszą wersję oprogramowania, korzystając z numeru modelu i numeru wersij oprogramowania.
- 5 Aby przeprowadzić aktualizację oprogramowania, postępuj zgodnie z instrukcjami podanymi na stronie internetowej.

# <span id="page-16-0"></span>4 Dane techniczne

#### Uwaga

• Dane techniczne mogą ulec zmianie bez powiadomienia.

#### Kod regionu

Urządzenie odtwarza płyty z poniższymi kodami regionów.

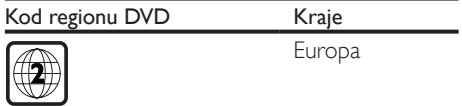

#### Odtwarzane nośniki

- DVD, DVD-Video, VCD, SVCD, Audio CD
- DVD+R/+RW, DVD-R/-RW, DVD+R/-R DL (Dual Layer), CD-R/-RW (maksymalna liczba folderów: 199; maksymalna liczba plików: 9999)
- Urządzenie pamięci masowej USB

#### Format pliku

- Wideo: .avi, .divx, .xvid
- Audio: .mp3, .wma
- Zdjęcia: .jpg, .jpeg

#### USB

- Zgodność: szybkie złącze USB (2.0)
- Obsługiwana klasa: klasa pamięci masowej USB
- System plików: FAT16, FAT32, NTFS
- Maksymalna liczba albumów/folderów: 199
- Maksymalna liczba ścieżek/tytułów: 9999
- Port USB:  $5V = 500$  mA
- Obsługa dysków twardych USB: może być wymagane zewnętrzne źródło zasilania

#### Wideo

- System sygnału: PAL, NTSC, Multi
- Wyjście wideo: 1Vp-p (75 Ω)
- Sygnał HDMI: 480i, 480p, 576i, 576p, 720p, 1080i, 1080p, Auto

#### Audio

- Wyjście analogowe: 2Vrms (47 kΩ)
	- Wyjście cyfrowe: 0,5Vp-p (75 Ω)
		- Wyjście koncentryczne
- Wyjście HDMI
- Częstotliwość próbkowania:
	- MP3: 22,05 kHz, 24 kHz, 32 kHz, 44,1 kHz, 48 kHz
	- WMA: 44.1 kHz, 48 kHz
	- Stała szybkość kompresji:
	- MP3: 8–320 kb/s
	- WMA: 64–192 kb/s

#### Jednostka centralna

- Wymiary (gł. x wys.): 180 x 53,5 (mm)
- Waga netto: 0,59 kg

#### Moc

- Zasilanie: 220–240V~, 50–60 Hz
- Pobór mocy: 11 W
- Pobór mocy w trybie gotowości: < 0,5 W

#### Akcesoria dołączone do zestawu

- Pilot zdalnego sterowania i jedna bateria
- Przewód audio-wideo
- Skrócona instrukcja obsługi

#### Dane techniczne lasera

- Typ: laser półprzewodnikowy InGaAIP (DVD), AIGaAs (CD)
- Długość fali: 658 nm (DVD), 790 nm (CD)
- Moc: 7,0 mW (DVD), 10,0 mW (VCD/CD)
- Dywergencja wiązki: 60 stopni

### Oszczędzanie energii w trybie gotowości

- Gdy produkt pozostaje nieaktywny przez 15 minut, następuje automatyczne przełączenie w tryb gotowości lub sieciowy tryb gotowości.
- Pobór mocy w trybie gotowości lub sieciowym trybie gotowości jest mniejszy niż 0,5 W.

# <span id="page-17-0"></span>5 Rozwiązywanie problemów

Aby zachować ważność gwarancji, nie wolno samodzielnie naprawiać odtwarzacza. W przypadku problemów w trakcie korzystania z odtwarzacza przed wezwaniem serwisu wykonaj opisane poniżej czynności. Jeśli problem pozostanie nierozwiązany, w celu uzyskania pomocy technicznej zarejestruj odtwarzacz na stronie www.philips.com/support. W przypadku kontaktu z firmą Philips należy podać numer modelu i numer seryjny odtwarzacza. Numer modelu i numer seryjny można znaleźć z tyłu odtwarzacza. Zapisz numery tutaj: Nr modelu

Nr seryjny

#### Brak obrazu.

• W telewizorze wybrano nieprawidłowe wejście sygnału wideo (patrz instrukcja obsługi telewizora).

#### Brak obrazu przy zastosowaniu połączenia HDMI.

- Jeśli odtwarzacz jest podłączony do niezatwierdzonego urządzenia wyświetlającego, sygnał audio-wideo może być niedostępny.
- Jeśli przewód HDMI jest uszkodzony, wymień go na nowy.
- Jeśli przełączono ustawienie rozdzielczości obrazu HDMI, powróć do trybu domyślnego.

#### Brak dźwięku z telewizora.

• Upewnij się, że przewody audio zostały prawidłowe podłączone do odtwarzacza i telewizora.

#### Brak dźwięku podczas odtwarzania filmów DivX.

• Kodeki audio nie są obsługiwane.

#### Brak dźwięku przy zastosowaniu połączenia HDMI.

- Jeśli podłączone urządzenie nie jest zgodne ze standardem HDCP lub jest zgodne tylko ze standardem DVI, nie będzie słychać dźwięku przez wyjście HDMI.
- Upewnij się, że pozycja **[HDMI Audio]** jest ustawiona na [Wł].

#### Brak dźwięku z głośników podłączonego zewnętrznego urządzenia audio (na przykład zestawu stereo, wzmacniacza).

- Upewnij się, że przewody audio lub przewód koncentryczny zostały podłączone prawidłowo.
- Przełącz zewnętrzne urządzenie audio na odpowiednie źródło sygnału audio.

#### Nie można odczytać płyty.

- Upewnij się, że odtwarzacz obsługuje płytę (patrz ..Dane techniczne" > ..Odtwarzane nośniki").
- W przypadku nagrywanych płyt upewnij się, że nagrywanie zostało zakończone.

#### Nie można odczytać urządzenia pamięci masowej USB.

- Sprawdź, czy format danych w urządzeniu pamięci masowej USB jest zgodny z odtwarzaczem (patrz rozdział "Dane techniczne" > "USB").
- Sprawdź, czy system plików w urządzeniu pamięci masowej USB jest obsługiwany przez odtwarzacz (patrz rozdział "Dane techniczne" > "USB").

#### Nie można wyświetlić ani odczytać plików.

- Upewnij się, że liczba plików lub folderów nie przekracza obsługiwanego limitu (maksymalnie 9999 plików lub 199 folderów).
- Sprawdź, czy odtwarzacz obsługuje te pliki (patrz "Dane techniczne" > "Format pliku").

#### Nie można odtwarzać filmów w formacie DivX.

- Upewnij się, że plik wideo DivX jest kompletny.
- Upewnij się, że rozszerzenie pliku jest prawidłowe.
- Aby odtwarzać pliki DivX zabezpieczone przed kopiowaniem (DRM) z urządzenia pamięci masowej USB, podłącz odtwarzacz do telewizora za pomocą przewodu HDMI.

#### Napisy DivX nie są prawidłowo wyświetlane.

- Sprawdź, czy nazwa pliku z napisami dialogowymi jest taka sama, jak nazwa pliku z filmem DiVX.
- Sprawdź, czy plik z napisami dialogowymi ma rozszerzenie obsługiwane przez odtwarzacz (.srt, .sub, .txt, .ssa lub .smi).
- Wybierz zestaw znaków obsługujący napisy (patrz "Korzystanie z odtwarzacza DVD" > "Filmy DivX").

#### Funkcja EasyLink nie działa.

• Upewnij się, że odtwarzacz jest podłączony do telewizora firmy Philips zgodnego ze standardem EasyLink, a funkcja EasyLink jest włączona (patrz "Korzystanie z odtwarzacza DVD" > "Korzystanie z funkcji Philips EasyLink").

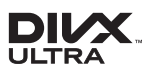

This DivX Certified® device has passed rigorous testing to ensure it plays DivX® video. To play purchased DivX movies, first register your device at vod.divx.com. Find your registration code in the DivX VOD section of your device setup menu. DivX®, DivX Ultra®, DivX Certified® and associated logos are trademarks of DivX, LLC and are used under license. DivX Ultra® Certified to play DivX® video with advanced features and premium content.

HOMI`

HDMI, the HDMI logo, and High-Definition Multimedia Interface are trademarks or registered trademarks of HDMI licensing LLC in the United States and other countries.

# **DOLBY**

Manufactured under license from Dolby Laboratories. Dolby and the double-D symbol are trademarks of Dolby Laboratories.

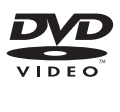

'DVD Video' is a trademark of DVD Format/ Logo Licensing Corporation.

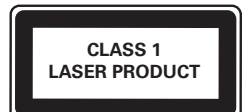

# Language Code

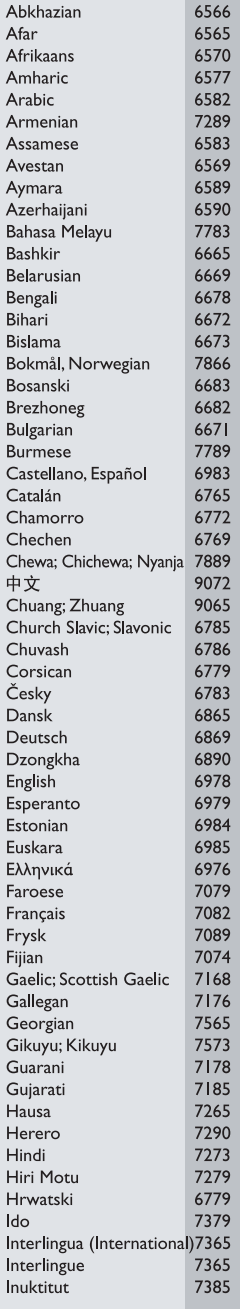

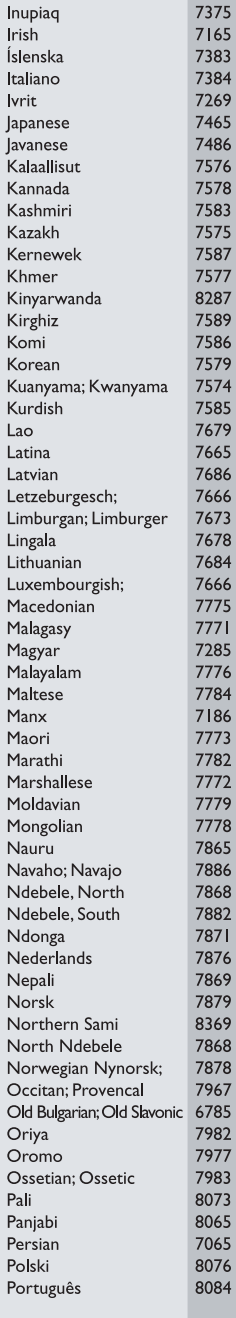

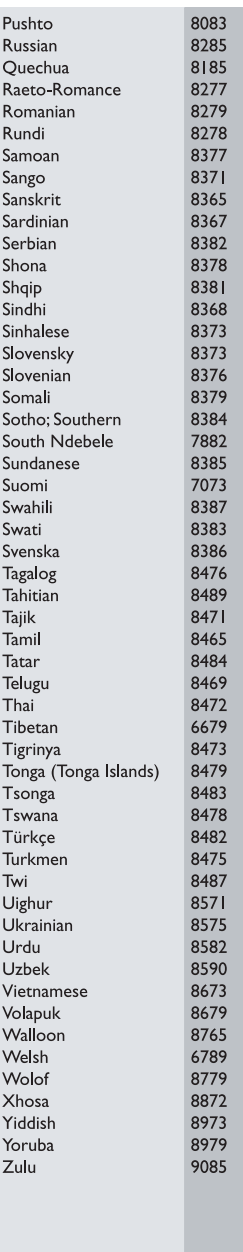

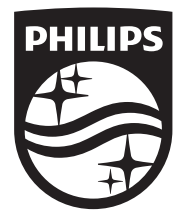

Specifications are subject to change without notice © 2015 Koninklijke Philips N.V. All rights reserved. Trademarks are the property of Koninklijke Philips N.V. or their respective owners.

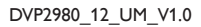

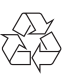